## **Setting the USER Button**

By assigning one of manual adjustment functions that you frequently use to the USER button, you can access the function quickly.

## **Assigning a Function to the USER Button**

**1** Select video or still image mode.

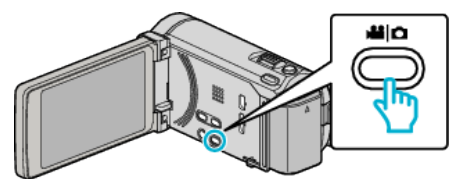

- 0 The video or still image mode icon appears.
- *2* Tap "MENU".

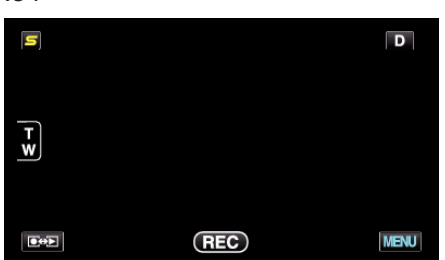

*3* Tap "USER BUTTON SETTING".

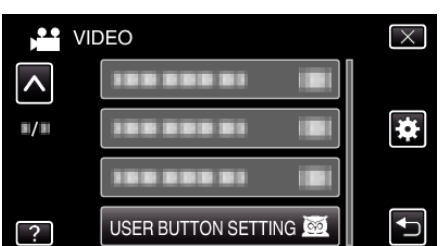

- 0 Tap ∧ or ∨ to move upward or downward for more selection.
- $\bullet$  Tap  $\times$  to exit the menu.
- $\bullet$  Tap  $\bigcirc$  to return to the previous screen.
- *4* Select the desired function.

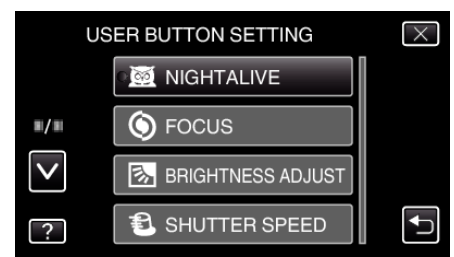

- You can select one of the following functions.
- NIGHTALIVE
- TOUCH PRIORITY AE/AF (for GZ-HM960)
- FOCUS
- BRIGHTNESS ADJUST
- SHUTTER SPEED
- APERTURE PRIORITY
- BACKLIGHT COMP.
- WHITE BALANCE
- FOCUS ASSIST
- FLASH (still image mode)
- SHUTTER MODE
- CONT. SHOOTING SPEED
- DIS (video mode)
- SELF-TIMER (still image mode)

## **Making Adjustments with the USER Button**

Operate as follows.

- **Functions with settings that change (or turn ON/OFF) with every press**
	- **(NIGHTALIVE, BACKLIGHT COMP., DIS, SELF-TIMER, SHUTTER MODE, CONT. SHOOTING SPEED, FOCUS ASSIST, FLASH)**

Press the USER button to change the setting.

**E** Functions with manual adjustments **(FOCUS, BRIGHTNESS ADJUST, SHUTTER SPEED, APERTURE PRIORITY)**

Press the USER button to switch between automatic and manual. For details on manual adjustments, refer to "Manual Recording"  $(\sqrt{2p} p. 0)$ .

## **Functions with a selection menu (TOUCH PRIORITY AE/AF, WHITE BALANCE)**

1) Press the USER button.

2) Tap the desired function to set.

- **Memo :**
- 0 The USER button is invalid when the menu is displayed.